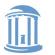

THE UNIVERSITY of NORTH CAROLINA at CHAPEL HILL

# Basic OS Programming Abstractions (and Lab 1 Overview)

Don Porter

Portions courtesy Kevin Jeffay

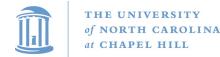

#### Recap

- We've introduced the idea of a process as a container for a running program
- This lecture: Introduce key OS APIs for a process
  - Some may be familiar from lab 0
  - Some will help with lab 2

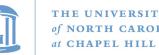

## Lab 1: A (Not So) Simple Shell

- Lab 1: Parsing for a shell
  - You will extend in lab 2
- I'm giving you some boilerplate code that does basics
- My goal: Get some experience using process APIs
  - Most of what you will need discussed in this lecture
- You will incrementally improve the shell

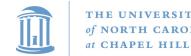

#### Tasks

- Turn input into commands; execute those commands
  - Support PATH variables
- Be able to change directories
- Print the working directory at the command line
- Add debugging support
- Add scripting support
- Pipe indirection: <, >, and |
- goheels draw an ASCII art Tar Heel

#### Significant work – start early!

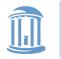

### Outline

- Fork recap
- Files and File Handles
- Inheritance
- Pipes
- Sockets
- Signals
- Synthesis Example: The Shell

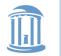

## Process Creation: fork/join in Linux

• The execution context for the child process is a *copy* of the parent's context at the time of the call

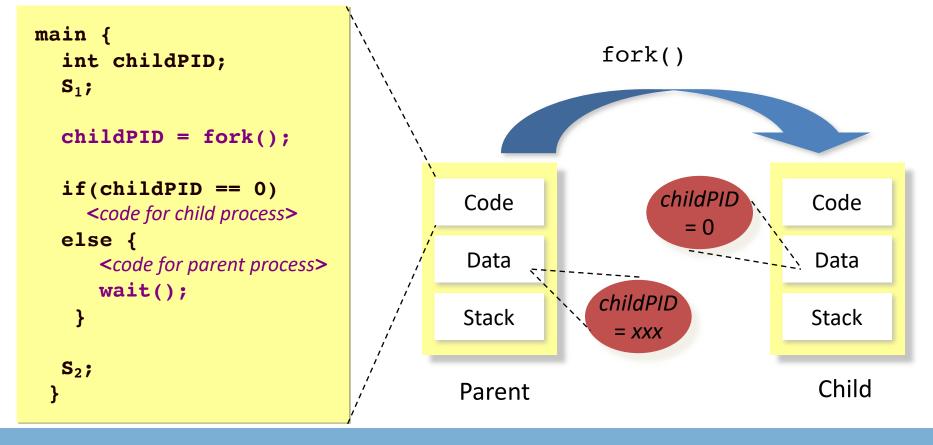

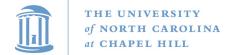

### Process Creation: exec in Linux

- *exec* allows a process to replace itself with another program
  - (The contents of another binary file)

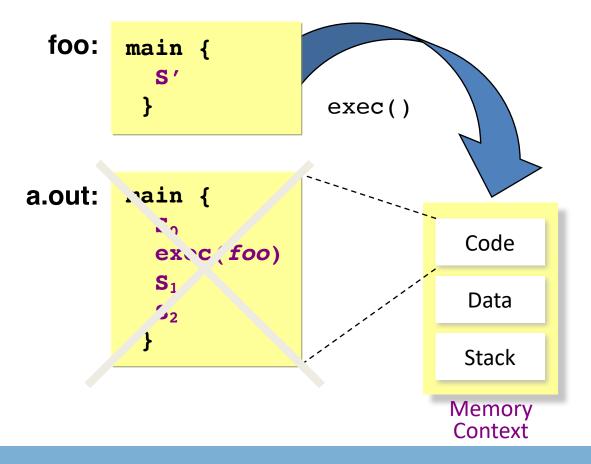

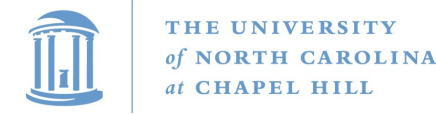

## **Process Creation: Abstract fork in Linux**

#### • Common case: *fork* followed by an *exec*

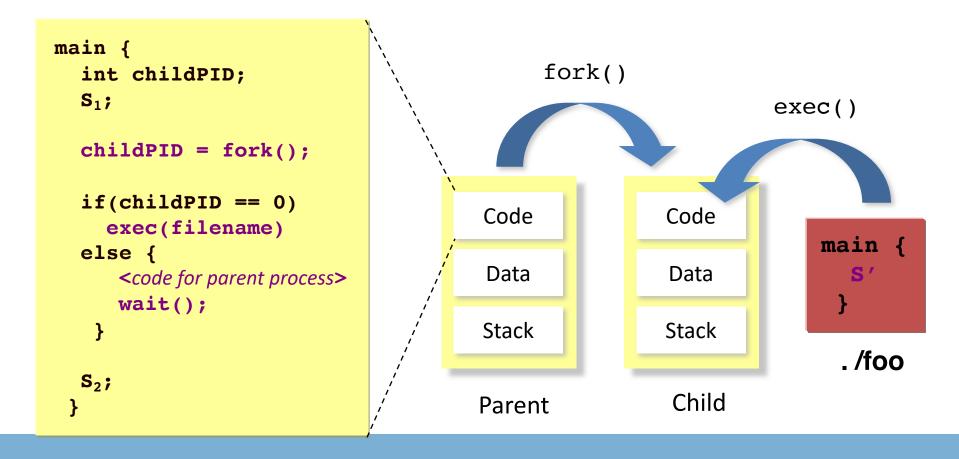

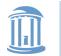

## 2 Ways to Refer to a File

- Path, or hierarchical name, of the file
  - Absolute: "/home/porter/foo.txt"
    - Starts at system root
  - Relative: "foo.txt"
    - Assumes file is in the program's current working directory
- Handle to an open file
  - Handle includes a cursor (offset into the file)

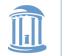

## Path-based calls

- Functions that operate on the directory tree
  - Rename, unlink (delete), chmod (change permissions), etc.
- Open creates a handle to a file
  - int open (char \*path, int flags, mode\_t mode);
    - Flags include O\_RDONLY, O\_RDWR, O\_WRONLY
    - Permissions are generally checked only at open
  - Opendir variant for a directory

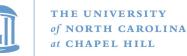

## Handle-based calls

- ssize\_t read (int fd, void \*buf, size\_t count)
  - Fd is the handle
  - Buf is a user-provided buffer to receive count bytes of the file
  - Returns how many bytes read
- ssize\_t write(int fd, void \*buf, size\_t count)
  - Same idea, other direction
- int close (int fd)
  - Close an open file
- int lseek(int fd, size\_t offset, int flags)
  - Change the cursor position

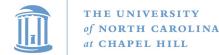

PC

#### **COMP 530: Operating Systems**

#### Example

```
char buf[9];
                                         Awesome\0
int fd = open ("foo.txt", O RDWR);
ssize t bytes = read(fd, buf, 8);
                                         fd: 3
if (bytes != 8) // handle the error
                                         bytes: 8
lseek(3, 0, SEEK SET); //set cursor
memcpy(buf, "Awesome", 7);
buf[7] = \langle 0';
bytes = write(fd, buf, 8);
                                  Handle 3
if (bytes != 8) // error
close(fd);
```

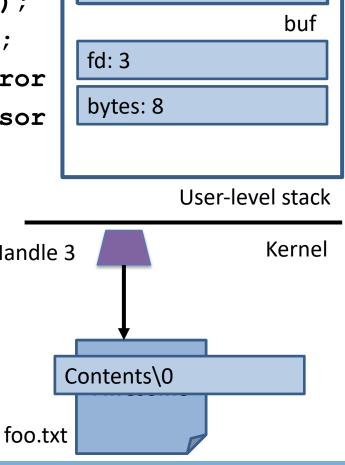

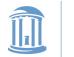

## Why handles?

- Handles in Unix/Linux serve three purposes:
- 1. Track the offset of last read/write
  - Alternative: Application explicitly passes offset
- 2. Cache the access check from open()
- 3. Hold a reference to a file
  - Unix idiom: Once a file is open, you can access the contents as long as there is an open handle --- even if the file is deleted from the directory

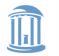

## But what is a handle?

- A reference to an open file or other OS object
  - For files, this includes a cursor into the file
- In the application, a handle is just an integer
  - This is an offset into an OS-managed table

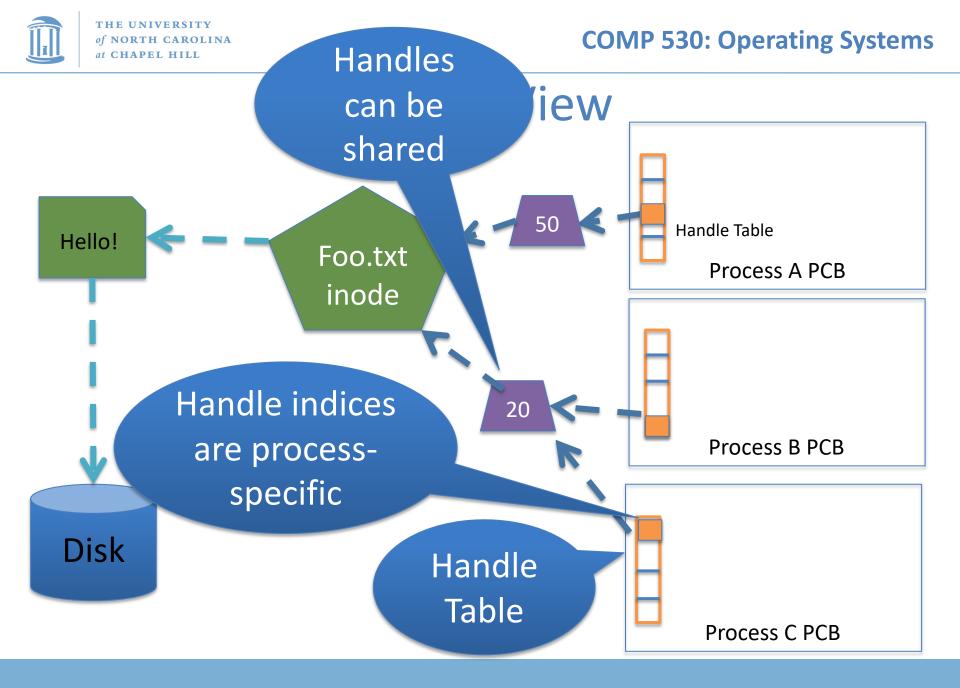

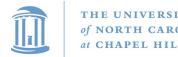

## Handle Recap

- Every process has a table of pointers to kernel handle objects
  - E.g., a file handle includes the offset into the file and a pointer to the kernel-internal file representation (inode)
- Applications can't directly read these pointers
  - Kernel memory is protected
  - Instead, make system calls with the indices into this table
  - Index is commonly called a handle

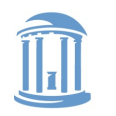

## Rearranging the table

- The OS picks which index to use for a new handle
- An application explicitly copy an entry to a specific index with dup2(old, new)

- Be careful if new is already in use...

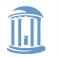

## Other useful handle APIs

- mmap() can map part or all of a file into memory
- seek() adjust the cursor position of a file

Like rewinding a cassette tape

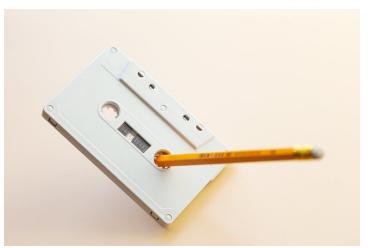

https://www.pexels.com/photo/yellow-pencil-on-white-cassette-tape-8040775/

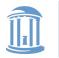

### Outline

- Files and File Handles
- Inheritance
- Pipes
- Sockets
- Signals
- Synthesis Example: The Shell

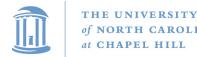

#### Inheritance

- By default, a child process gets a reference to every handle the parent has open
  - Very convenient
  - Also a security issue: may accidentally pass something the program shouldn't
- Between fork() and exec(), the parent has a chance to clean up handles it doesn't want to pass on
  - See also CLOSE\_ON\_EXEC flag

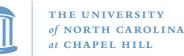

## Standard in, out, error

- Handles 0, 1, and 2 are special by convention
  - 0: standard input
  - 1: standard output
  - 2: standard error (output)
- Command-line programs use this convention
  - Parent program (shell) is responsible to use open/close/dup2 to set these handles appropriately between fork() and exec()

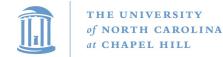

#### Example

```
int pid = fork();
if (pid == 0) {
    int input = open ("in.txt",
                         O RDONLY);
    dup2(input, 0);
    exec("grep", "quack");
}
11...
```

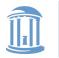

### Outline

- Files and File Handles
- Inheritance
- Pipes
- Sockets
- Signals
- Synthesis Example: The Shell

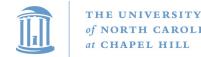

#### Pipes

- FIFO stream of bytes between two processes
- Read and write like a file handle
  - But not anywhere in the hierarchical file system
  - And not persistent
  - And no cursor or seek()-ing
  - Actually, 2 handles: a read handle and a write handle
- Primarily used for parent/child communication
  - Parent creates a pipe, child inherits it

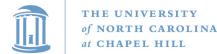

#### **COMP 530: Operating Systems**

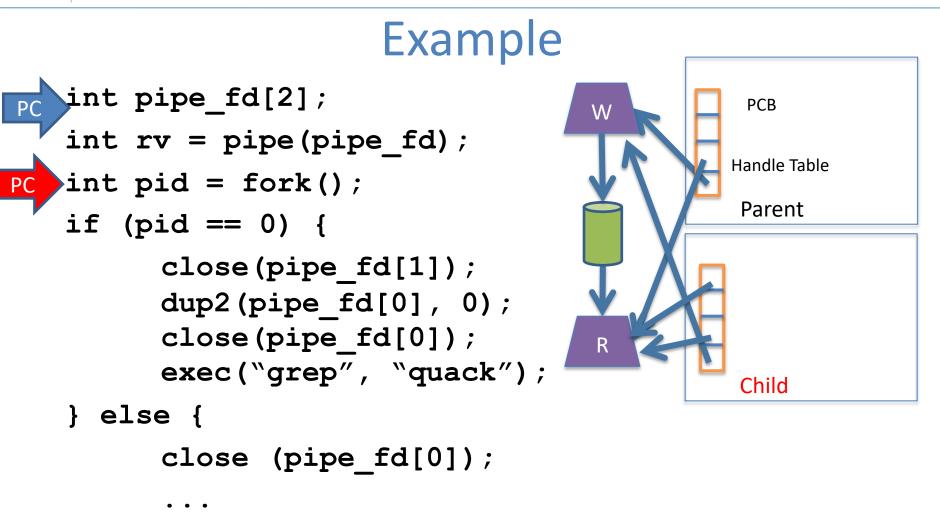

#### Goal: Create a pipe; parent writes, child reads

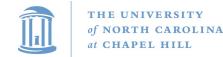

#### Sockets

- Similar to pipes, except for network connections
- Setup and connection management is a bit trickier

A topic for another day (or class)

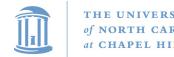

#### Select

- What if I want to block until one of several handles has data ready to read?
- Read will block on one handle, but perhaps miss data on a second...
- Select will block a process until a handle has data available
  - Useful for applications that use pipes, sockets, etc.

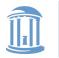

### Outline

- Files and File Handles
- Inheritance
- Pipes
- Sockets
- Signals
- Synthesis Example: The Shell

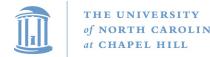

## Signals

- Similar concept to an application-level interrupt
  - Unix-specific (more on Windows later)
- Each signal has a number assigned by convention

   Just like interrupts
- Application specifies a handler for each signal
   OS provides default
- If a signal is received, control jumps to the handler
   If process survives, control returns back to application

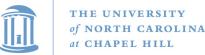

## Signals, cont.

- Can occur for:
  - Exceptions: divide by zero, null pointer, etc.
  - IPC: Application-defined signals (USR1, USR2)
  - Control process execution (KILL, STOP, CONT)
- Send a signal using kill(pid, signo)
  - Killing an errant program is common, but you can also send a non-lethal signal using kill()
- Use signal() or sigaction() to set the handler for a signal

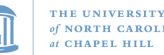

## How signals work

- Although signals appear to be delivered immediately...
  - They are actually delivered lazily...
  - Whenever the OS happens to be returning to the process from an interrupt, system call, etc.
- So if I signal another process, the other process may not receive it until it is scheduled again
- Does this matter?

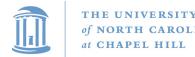

## More details

- When a process receives a signal, it is added to a pending mask of pending signals
  - Stored in PCB
- Just before scheduling a process, the kernel checks if there are any pending signals
  - If so, return to the appropriate handler
  - Save the original register state for later
  - When handler is done, call sigreturn() system call
    - Then resume execution

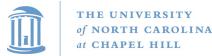

#### Meta-lesson

- Laziness rules!
  - Not on homework
  - But in system design
- Procrastinating on work in the system often reduces overall effort
  - Signals: Why context switch immediately when it will happen soon enough?

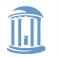

## Language Exceptions

- Signals are the underlying mechanism for Exceptions and catch blocks
- JVM or other runtime system sets signal handlers
  - Signal handler causes execution to jump to the catch block

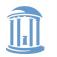

## Windows comparison

- Exceptions have specific upcalls from the kernel to ntdll
- IPC is done using Events
  - Shared between processes
  - Handle in table
  - No data, only 2 states: set and clear
  - Several variants: e.g., auto-clear after checking the state

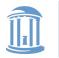

### Outline

- Files and File Handles
- Inheritance
- Pipes
- Sockets
- Signals
- Synthesis Example: The Shell

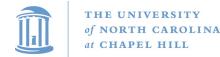

## Shell Recap

- Almost all 'commands' are really binaries

   /bin/ls
- Key abstraction: Redirection over pipes
  - '>', '<', and '|'implemented by the shell itself</p>

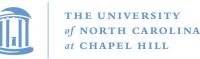

}

**COMP 530: Operating Systems** 

# Shell Example

- Ex:ls | grep foo
- Shell pseudocde:

while(EOF != read\_input) {
 parse\_input();

// Sets up chain of pipes

// Forks and exec's 'ls' and 'grep' separately

// Wait on output from 'grep', print to console

// print console prompt

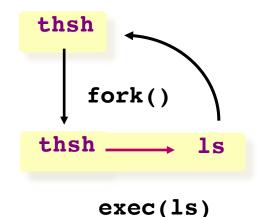

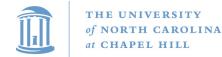

**COMP 530: Operating Systems** 

### Lab 1 Overview

- C programming on Linux refresher
- Parser for your shell (Lab 1)

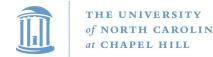

### Shells

- Shell: aka the command prompt
- At a high level:

while (more input) { read a line of input parse the line into a command Lab 1 if valid command: execute it Lab 2

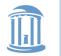

# **Detour: Environment Variables**

- Nearly all shell commands are actually binary files
  - Very few commands actually implemented in the shell
  - A few built-ins that change the shell itself (exit, cd)
- Example: 1s is actually in /bin/ls
  For fun, play with which, as in which 1s
- So where to look for a given command?
  - Note that we want some flexibility system-to-system
- Idea: dynamically set a variable that controls which directories to search

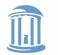

### **Environment Variables**

- A set of key-value pairs
  - Passed to main() as a third argument
  - Often ignored by programmers
- Serves many different purposes
- For Lab 1, we need to look at PATH
  - By convention, a single, colon-delimited set of prefixes
- Example:

/usr/local/sbin:/usr/local/bin:/usr/s
bin:/usr/bin:/sbin:/bin

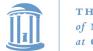

**COMP 530: Operating Systems** 

### PATH in a shell

- If my PATH is
  /usr/local/sbin:/usr/local/bin:/usr/sbin
  :/usr/bin:/sbin:/bin
- Then, for a given command (ls), the shell will check, in order, until found:

/usr/local/sbin/ls
/usr/local/bin/ls
/usr/sbin/ls
/usr/bin/ls
/sbin/ls
/bin/ls

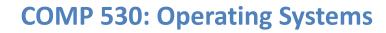

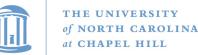

### Lab 1, Exercise 1

- Your first job will be to write parsing code that takes in a colon-delimited set of prefixes, and to create a table of prefixes to try in future commands
  - See path\_table in jobs.c
  - We wrote a test harness test\_env.c

```
$ PATH=/foo:/bar ./test_env
===== Begin Path Table =====
Prefix 0: [/foo]
Prefix 1: [/bar]
===== End Path Table =====
```

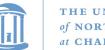

# Ex 2: Parsing commands

- A typical shell command includes a main binary (e.g., 'ls')
  - and 0+ whitespace-separated arguments (e.g., '-l')
  - and possibly extra whitespace
- You will get this as a single character array
- Your job is to break this up into individual 'tokens'

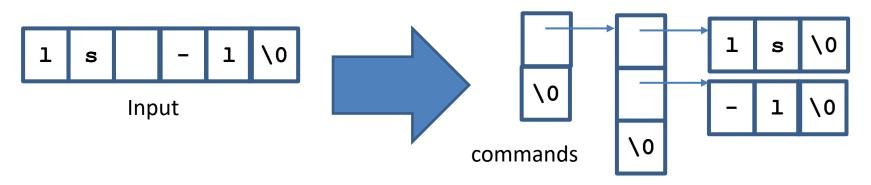

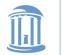

## **Pipelines**

- A shell can compose multiple commands using pipelines
  - Key idea: standard output of one command becomes standard input of next
- Example: 1s | wc -1
  - List a directory (ls) send listing output to a wordcount utility (wc) to count how many entries in directory
- The vertical bar (|) is a special character
  - May not appear in any other valid commands
  - Does not need whitespace: ls|wc –1 is valid

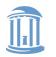

## parse.c:parse\_line()

- The workhorse for lab 1 (and 2)
- Takes in a line of input, outputs a 2-D array
- First dimension: one entry per pipeline stage
  - Simple commands just have one entry
- Second dimension: one entry per command token

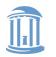

THE UNIVERSITY of NORTH CAROLINA at CHAPEL HILL

**COMP 530: Operating Systems** 

### How to parse a pipeline?

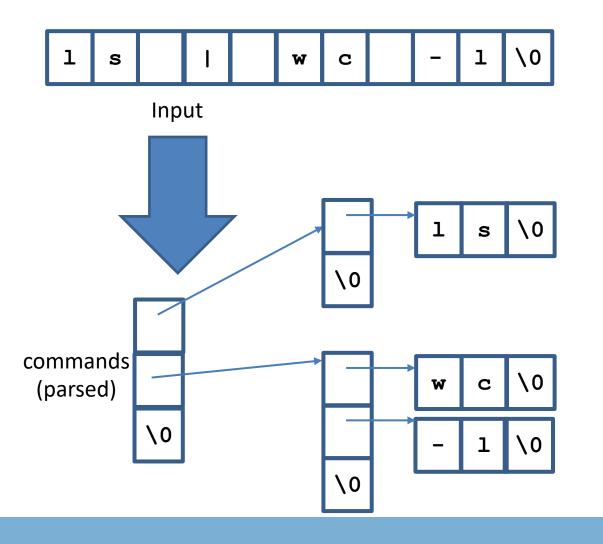

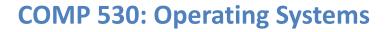

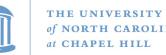

### Other special cases

- Comments anything past a '#' character
- File redirection sets standard input/output to a file
  - Example: ls > mydir.txt
    - Saves the output of Is into a file
  - Example: wc -l < mydir.txt</pre>
    - Sends the contents of mydir.txt into wc as standard input
- Built-in commands (see builtin.c)
  - For now, you just need to recognize them and call the appropriate handler function

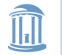

**COMP 530: Operating Systems** 

# Working on Homework Assignments

### • Use the same learncli211 container as lab 0

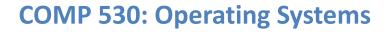

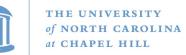

# Checking out the starter code

- Once you have a github account registered
  - Make sure you accept the invite:
    - Click https://github.com/comp530-f23
- Click the link in the homework to create a private repo
- Then, on your machine or classroom (substituting your team for 'team-don' – see the green clone button):

git clone git@github.com:comp530-f23/thsh-team-don.git

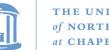

#### THE UNIVERSITY f NORTH CAROLINA at CHAPEL HILL

# Submitting homework

- We will be using gradescope to submit and autograde the homework
  - Challenge problems and late hours done manually
  - Submit challenges separately
- Ideally, use github connection to directly submit
- Feel free to try early to catch issues with grading

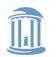

THE UNIVERSITY of NORTH CAROLINA at CHAPEL HILL

**COMP 530: Operating Systems** 

## A note on Lab 2

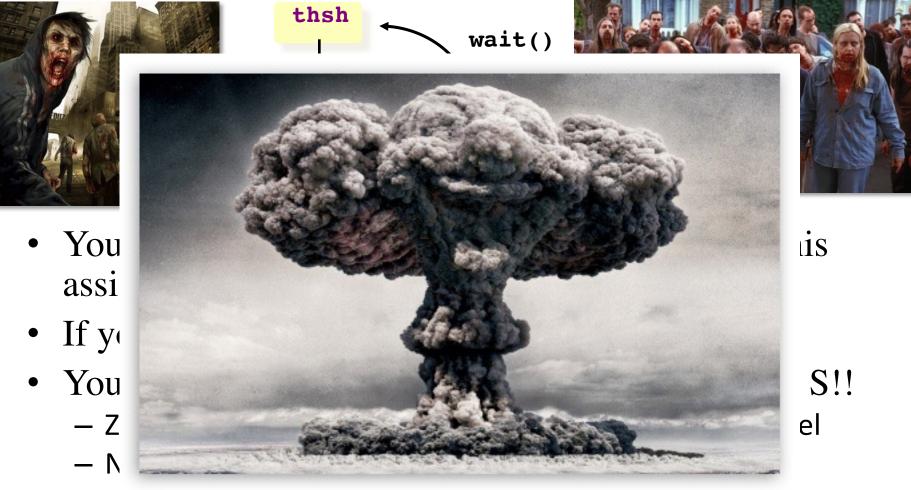

- This means no one can launch a shell to kill the zombies!

#### **COMP 530: Operating Systems**

# A note on Lab 1

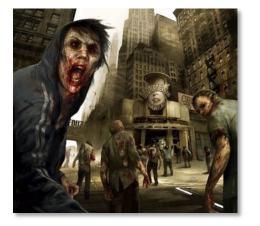

CHAPEL HILL

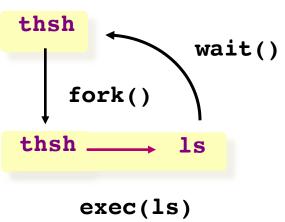

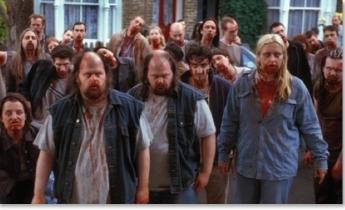

- Be safe! Limit the number of processes you can create
  - add the command "*limit maxproc 10*" to the file ~/.cshrc
  - (remember to delete this line at the end of the course!)
- Periodically check for and KILL! zombie processes
  - ps -ef | egrep -e PID -e YOUR-LOGIN-NAME
  - kill pid-number
- Read the HW handout carefully for zombie-hunting details!

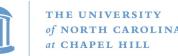

# What about Ctrl-Z?

- Shell really uses select() to listen for new keystrokes
  - (while also listening for output from subprocess)
- Special keystrokes are intercepted, generate signals
  - Shell needs to keep its own "scheduler" for background processes
  - Assigned simple numbers like 1, 2, 3
- 'fg 3' causes shell to send a SIGCONT to suspended child
- Ctrl+C implemented using SIGKILL

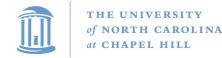

### **Other hints**

- Splice(), tee(), and similar calls are useful for connecting pipes together
  - Avoids copying data into and out-of application

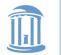

# **Collaboration Policy Reminder**

- You can work alone or as part of a team
  - Must be the same as lab 1; may change starting in lab 2
  - Every line of code handed in must be written by one of the pair (or the boilerplate)
    - No sharing code with other groups
    - No code from Internet
  - Any other collaboration must be acknowledged in writing
  - High-level discussion is ok (no code)
- See written assignment and syllabus for more details

### Not following these rules is an Honor Code violation

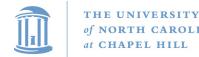

### Summary

- Understand how handle tables work
  - Survey basic APIs
- Understand signaling abstraction
  - Intuition of how signals are delivered
- Be prepared to start writing your shell in lab 2!